**ВІДОМОСТІ ПРО АВТОРА Мартинюк Галина Валентинівна** – кандидат хімічних наук, доцент Рівненського державного гуманітарного університету.

*Наукові інтереси:* навальний експеримент дослідницького характеру.

## **МЕТОДИЧНІ АСПЕКТИ ПІДГОТОВКИ МАЙБУТНІХ УЧИТЕЛІВ ФІЗИКИ ТА ІНФОРМАТИКИ ДО ВИКОРИСТАННЯ ПРИКЛАДНОГО ПРОГРАМНОГО ЗАБЕЗПЕЧЕННЯ**

### **Олександр МАРТИНЮК**

*У статті розглянуто деякі методичні аспекти формування фахової компетентності майбутніх учителів фізики та інформатики до використання прикладного програмного забезпечення; наведено приклад використання програмного комплексу NI Multisim в лабораторному практикумі.*

*In the article some methodical aspects of forming a professional competence of teachers of physics and informatics of using an application software are considered; the example of drawing on a programmatic complex NI is resulted in laboratory practical work.*

**Постановка проблеми.** З розвитком і впровадженням у навчальний процес інформаційних технологій актуальною постає проблема формування у студентів – майбутніх учителів фізики та інформатики – інформаційнокомунікаційної компетентності. Це передбачає набуття умінь застосовувати сучасну електроннообчислювальну техніку в навчанні та повсякденному житті, раціонально використовувати її для опрацювання, пошуку, систематизації, зберігання, подання та передавання інформації. Не менш важливим є вміння будувати моделі й досліджувати їх, давати оцінку процесам й отриманим результатам. На сьогодні розкрито зміст ключових компетентностей під час застосування інформаційно-комунікаційних

технологій [1]. Вони передбачають здатність орієнтуватися в інформаційному просторі, отримувати необхідну інформацію та оперувати

нею відповідно до власних потреб та до вимог сучасного високотехнологічного інформаційного суспільства. Тому **актуальною** є проблема вибору для вивчення студентами прикладного програмного забезпечення, яке могло б відповідати цим вимогам.

Прикладне програмне забезпечення (application software) – це програми, призначені для виконання конкретних завдань користувача. Основне призначення прикладних програм – розв'язання задач у певній предметній галузі. За типом серед наявних нині прикладних програм виділяють такі основні групи: текстові редактори та текстові процесори; електронні таблиці; бази даних; графічні пакети; системи штучного інтелекту й експертні системи; навчальні програми; системи мультимедіа, комп'ютерні ігри та розваги та інші. У кожній із зазначених груп є багато прикладних програм, що різняться особливостями та можливостями. Різноманітними сьогодні є також педагогічні (освітні) програмні засоби – комплекс прикладних програм, призначений для організації та підтримки навчального діалогу користувача (учителя, учня, студента) з комп'ютером. Їх класифікують в залежності від педагогічних задач, які вони здатні вирішувати. За призначенням, як правило, виділяють інформаційні, контролюючі, демонстраційні, імітаційно-моделюючі, тренажерні,

довідкові, розрахункові. Імітаційні програми використовуються для симуляції фізичних або абстрактних систем у наукових, навчальних або інших пілях.

Окрему групу складають прикладні програми для проектування та конструювання. Використовуються при розробці апаратного та програмного забезпечення. Охоплюють автоматизований дизайн (computer aided design – CAD), автоматизоване проектування (computer aided engineering – CAE), редагування та компіляцію мов програмування, програми інтегрованих середовищ розробки (Integrated Development Environments), інтерфейси для прикладного програмування (Application Programmer Interfaces).

**Аналіз досліджень і публікацій.** Наукові роботи відомих вченихметодистів з проблем змісту й структури освіти (Атаманчук П.С., Бугайов О.І., Гончаренко С.У., Коршак Є.В., Ляшенко О.І., Мартинюк М.Т., Шут М.І. та інші), а також з проблем інформатизації навчального процесу (Величко С.П., Верлань А.Ф., Гершунський Б.Г., Жалдак М.І., Жук Ю.О., Машбіць Ю.І., Морзе Н.В. та інші), власні дослідження автора, узагальнення та власна практика викладання комп'ютерних наук, визначили необхідність набуття студентами навиків роботи зі спеціалізованим програмним забезпеченням.

**Метою статті** є з'ясування особливостей організації та проведення робіт лабораторного практикуму з використанням імітаційного програмного комплексу, що передбачає запровадження нових засобів та методів у навчанні студентів.

**Виклад основного матеріалу.** При підготовці майбутніх учителів фізики та інформатики на кафедрі загальної фізики та методики викладання фізики

Волинського національного університету імені Лесі Українки розроблено та введено ряд програм спецкурсів, серед яких "Прикладні комп'ютерні програми", "Автоматизація фізичного експерименту", "Комп'ютерна графіка".

Мета та завдання спецкурсу "Прикладні комп'ютерні програми": оволодіння методикою імітаційного моделювання; забезпечення опанування студентами основ графічного програмування; вироблення умінь та навичок, необхідних для роботи з віртуальними приладами; підготовка студентів до роботи в умовах використанняскладного обладнання та сучасних інформаційно-комунікаційних технологій.

На лабораторному практикумі використовуємо програмні пакети: 1) LabVIEW (Laboratory Virtual Instrument Engineering Workbench), що є засобом розробки прикладних програм на основі мови програмування G (Graphics), та 2) інтегровану програмну систему моделювання аналогових і цифрових радіоелектронних пристроїв Electronics Workbench Multisim [2, 3].

LabVIEW дозволяє створювати вимірювальні прилади, системи збору даних, системи автоматизованого керування, вимірювальні комплекси на основі спеціальних плат вводу-виводу. Програмний комплекс Multisim забезпечує можливість вирішувати такі основні задачі: створити модель принципової електричної схеми пристрою та провести її редагування; здійснювати розрахунок режимів роботи моделі, частотних характеристик і перехідних процесів; проводити оцінку і аналіз моделі. Програма передбачає нарощування бібліотеки компонентів, представлення даних у формі, зручній для подальшої роботи, підготовку науково-технічних документів, тощо. Multisim – одна з

найбільш популярних в світі програм моделювання електронних схем, характеризується поєднанням професійних можливостей і простоти. Це пояснює широке її використання для навчальних цілей.

Як приклад, розглянемо фрагмент лабораторної роботи "Дослідження однокаскадних підсилювачів змінного струму".

**Метою роботи** є вивчення способів встановлення та стабілізації режиму за постійним струмом транзистора в однокаскадному підсилювачі; набуття знань про параметри та частотні характеристики підсилювального каскаду.

**1. Опис схеми для дослідження підсилювального каскаду на біполярному транзисторі.**

1.1. *Об'єкт дослідження:* ОПЗС-б (Рис.1) – однокаскадний підсилювач змінного струму на біполярному n-p-nтранзисторі зі спільним емітером.

1.2. *Призначення елементів схеми*:

Q1 – транзистор (служить для перетворення енергії джерела постійної напруги в енергію підсилюваного сигналу);

C1 – роздільний конденсатор (розв'язка за постійним струмом входу каскаду і виходу джерела сигналу);

С2 – блокуючий конденсатор в колі емітера транзистора (виключає падіння коефіцієнта підсилення в робочому діапазоні частот, викликане дією негативного зворотного зв'язку, утвореного елементом R4);

R1, R2 – резисторний подільник постійної напруги від джерела V1 (задає постійну напругу на базу транзистора, забезпечуючи заданий

робочою точкою струм колектора  $I_\kappa^\mathfrak{o}$  $I_{\kappa}^{\mathfrak{0}}$  ; від величини опорів залежить вхідний опір каскаду, а також стабільність робочої точки каскаду);

R3 – резистор в колі колектора транзистора (перетворює зміну складову струму колектора, викликану дією вхідного сигналу, у вихідну напругу сигналу; є навантаженням каскаду; визначає (при заданому струмі о  $I_{\kappa}^{\circ}$ ) постійну напругу між колектором і

емітером);

R4– резистор в колі емітера (служить для стабілізації робочої точки (режиму за постійним струмом), визначаючи її положення на сім'ї вихідних вольт-амперних характеристик транзистора).

1.3. *Вимірювальні прилади*:

U1 – амперметр постійного струму (використовується для вимірювання струму колектора  $I_{\kappa}^{\text{o}}$ *к I* в робочій точці транзистора);

U2 – вольтметр постійного струму (використовується для вимірювання постійної напруги на емітері  $U_{e}^{\circ}$ транзистора);

U3 – амперметр постійного струму (використовується для вимірювання струму бази  $I_6^{\circ}$ *б I* в робочій точці біполярного транзистора);

XFG1 – функціональний генератор (імітує джерело вхідного гармонійного сигналу);

XMM1 – вольтметр змінного струму (використовується для вимірювання напруги *E*г , що діє на виході генератора XFG1(на вході іn підсилювача);

XMM2 – вольтметр постійного або змінного струму (використовується для вимірювання постійної напруги на колекторі  $\boldsymbol{U}_\kappa^{\mathfrak{0}}$  транзистора в робочій точці або змінної напруги на виході оut підсилювача);

XSC1 – осцилограф (використовується для контролю форми вихідного сигналу);

XBP1 – плотер Боде (використовується для візуалізації амплітудно-частотної характеристики).

#### **2.Експериментальне дослідження.**

2.1. *Дослідження за постійним струмом.*

*Завдання:* визначити параметри робочої точки.

*Процедура дослідження:* відкрити панель генератора XFG1 і встановити мінімальний рівень амплітуди сигналу (Amplitude), задавши розмірність pV; відкрити панель вольтметра XMM2 і перевести його в режим для вимірювання постійної напруги; включити живлення схеми і через нетривалий час, після закінчення перехідних процесів, вимкнути його; зняти покази вимірювальних приладів. У результаті стають відомими: постійний струм колектора о  $I_{\kappa}^{\circ}$  ; постійний струм бази  $I_6^{\text{o}}$ *б I* ; постійна напруга на колекторі  $\boldsymbol{U}_\kappa^{\mathfrak{0}}$  і постійна напруга на емітері  $U_e^{\circ}$ . Обчисливши:  $U_{\kappa e}^{\rm o}=U_{\kappa}^{\rm o}-U_{e}^{\rm o}$ занести отримані дані в таблицю.

2.2. *Визначення номінального коефіцієнта підсилення.*

Номінальний коефіцієнт підсилення підсилювача змінного струму:

*U*

визначається в області середніх частот, де частотні спотворення мінімальні. Крім того, не маючи інформації про максимальну амплітуду неспотвореного вихідного сигналу, визначення  $K_0$  слід проводити при невеликій напрузі  $U_{\text{\tiny{BHX}}}$  на виході out підсилювача, встановивши для цього відповідне значення напруги  $E_{\rm r}$  на вході іn підсилювача.

*Процедури вимірювання* напруги  $U_{\text{Bux}}$  і  $E_{\text{r}}$  такі: відкрити панелі вольтметрів XMM1 і XMM2 і перевести їх в режим для вимірювання змінної напруги; відкрити панель вхідного джерела гармонійного сигналу XFG1 і встановити частоту (Frequency)  $f_0 = 10$  кГц; включити живлення схеми; збільшуючи амплітуду (Amplitude) сигналу генератора XFG1, встановити на виході out підсилювача напругу  $U_{\text{BHX}} = 100 \text{ mB}$  (вимірювати вольтметром XMM2); вимкнути живлення схеми; визначити покази вольтметра XMM1, тобто визначити напругу  $E$ <sub>г</sub> на вході іn підсилювача (відзначити також величину амплітуди сигналу генератора XFG1.

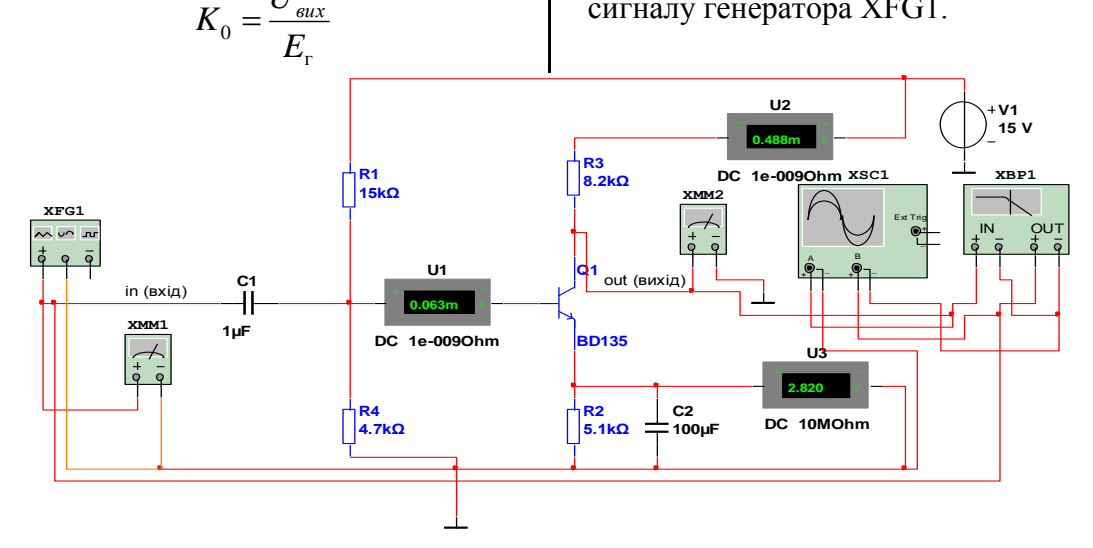

Рис.1. Схема досліду з однокаскадним підсилювачем на біполярному транзисторі

2.3. *Визначення верхньої межі динамічного діапазону.*

Щоб мати уявлення про верхню межу динамічного діапазону підсилювача, необхідно дослідити, як змінюється форма вихідного сигналу при збільшенні амплітуди вхідного гармонійного сигналу.

*Процедура дослідження:* відкрити панелі приладів XSC1 і XFG1; включити на нетривалий час живлення схеми; встановити курсор 1 на екрані осцилографа в точку мінімуму вихідної напруги, а курсор 2 – в точку максимуму; порахувати з рядків T1 і T2 панелі осцилографа екстремуми (A) позитивної і негативної півхвиль вихідного сигналу; додавши (з урахуванням знаку) ці покази, отримаємо різницю амплітуд  $\Delta A$ , по відносній величині якої  $(\vert\Delta A/A\vert)$ можна судити про придатність даного підсилювача для роботи з такими амплітудами вихідного сигналу.

Такі самі вимірювання провести, збільшивши амплітуду вхідного сигналу в 10 разів; зробити висновки про зміну похибки  $| \Delta A / A |$ . Збільшити амплітуду вхідного сигналу в кілька разів до появи спотворень вихідного сигналу у вигляді обмежень зверху і знизу.

2.4. *Дослідження амплітудночастотної характеристики.*

Амплітудно-частотна характеристика (АЧХ) підсилювача може бути досліджена або в режимі безпосередніх вимірювань, або в автоматичному режимі.

АЧХ – це залежність коефіцієнта посилення  $K(f) = \frac{U_{\text{max}}(f)}{E}$ *E*г  $K(f) = \frac{U_{\text{max}}(f)}{E}$ від частоти

*f* вхідного сигналу.

Щоб отримати цю залежність в режимі прямих вимірювань необхідно *виконати наступні дії*: відкрити панелі приладів XMM1, XMM2 і XFG1;

включити живлення схеми; встановити амплітуду сигналу генератора XFG1 такою, якою вона була визначена в п. 2.2; змінюючи частоту генератора в діапазоні 20Гц...100кГц, рахувати покази вольтметра XMM2 ( $U_{\tiny\rm BHX}$ ), заповнюючи підготовлену для цього таблицю  $E_{\rm r}$ контролювати вольтметром XMM1).

Кількість і положення точок з цього частотного діапазону можна вибрати довільно, але так щоб по них можна було відтворити на міліметровому папері графік АЧХ (наприклад, починати із  $f = 10 \Gamma$ ц, кожну наступну частоту задавати в 2 рази більшу попередньої).

Серед вибраних точок обов'язково має бути точка, відповідна нижній граничній частоті *н f* смуги пропускання, тобто частоті, на якій коефіцієнт підсилення *Kf* зменшується (без врахування знаку) в порівнянні з  $K_0$  в  $\sqrt{2}$  разів (у загальному випадку може бути заданий інший рівень).

При дослідженні АЧХ в режимі (Simulate/Analyses/) AC Analysis не слід включати живлення схеми і відкривати панелі вимірювальних приладів. Після включення цього режиму необхідно провести відповідні установки (опис додається).

Запустити режим аналізу, клацнувши мишею по кнопці Simulate. На полі графіка АЧХ, відображеного на екрані монітора, ввести координатну сітку (View/Show/Hide Grid) і курсори (View/Show/Hide Cursors). Переміщуючи курсор 1, зафіксувати з таблиці AC координати точок графіка

 $f = x_1$  і записати дані в заздалегідь підготовлену для цього таблицю. Число точок графіка і їх положення вибирається так само, як і в режимі прямих вимірювань. Максимальне значення  $K(f) = K_0$ можна зафіксувати курсором 2, порівнявши при цьому значення  $K_0$ і  $f_0$  . Звернути увагу, що коефіцієнт  $K_0$ від'ємний, як це витікає з фазочастотної характеристики.

Після проведення експерименту студентам пропонується провести теоретичні розрахунки, користуючись даними попередньої лабораторної роботи та зробити письмовий звіт.

**Висновки.** Вивчення спеціалізованого прикладного програмного забезпечення є одним із аспектів фахової підготовки майбутніх вчителів фізики до викладацької та науково-дослідницької роботи. Впровадження в навчальний процес вказаних у статті спецкурсів сприяє активізації пізнавальної діяльності студентів, формуванню їх інформаційно-комунікаційної компетентності.

### **БІБЛІОГРАФІЯ**

1. Компетентнісний підхід у сучасній освіті: світовий досвід та українські перспективи: Бібліотека з освітньої політики / Під заг. ред. О.В. Овчарук. – К.: "К.І.С.", 2004.  $-112c$ 

2. Мартинюк О.С. Моделювання та дослідження радіоелектронних схем програмним комплексом NI Multisim у навчальному експерименті з фізики /О.С.Мартинюк. – Педагогічний пошук. – № 5.  $-2010$ .  $-$  C.83-85.

3. Мартинюк О.С. Засоби графічного програмування у формуванні інформаційної компетентності майбутніх учителів фізики / О.С.Мартинюк. – Збірник наукових праць Бердянського державного педагогічного університету (Педагогічні науки).– №3. – Бердянськ: БДПУ, – 2009. – С. 177-181.

### **ВІДОМОСТІ ПРО АВТОРА**

**Мартинюк Олександр Семенович** кандидат педагогічних наук, доцент кафедри загальної фізики та методики викладання фізики, докторант Волинського національного університету імені Лесі Українки.

*Наукові інтереси:* інформаційні технології, мікроелектроніка, проектування та виготовлення нового обладнання для навчального фізичного експерименту.

# **ВИКОРИСТАННЯ ЕНТРОПІЙНИХ ДІАГРАМ ПРИ ВИВЧЕННІ ТЕРМОДИНАМІКИ**

## **Іван МОРОЗ**

*Розглядаються можливості використання ентропійних діаграм при вивченні курсу термодинаміки.*

*Rozglyadayutsya mozhlivostі vikoristannya entropіynih dіagram at vivchennі rate termodinamіki.*

У ході історичного розвитку термодинаміки було розроблено два методи дослідження: *метод циклів і метод термодинамічних потенціалів* (інша назва - метод характеристичних функцій).

Метод кругових процесів, введений ще Карно, зіграв дуже велику роль у розвитку термодинаміки. Причому, якщо на початковому періоді розвитку цього методу використовувалася

система незалежних змінних (*р,V*), то в подальшому, після введення поняття «ентропія», вчені, що спеціалізувались в галузі термодинамічних досліджень, стали все частіше використовувати систему змінних (*T,S*).

У 1902 р. американським фізиком Гіббсом був розроблений метод термодинамічних потенціалів, який має значні переваги над методом циклів, і тому став основним у дослідженнях термодинамічних систем. Однак, використання термодинамічних діаграм, як у координатах (*р,V*), так і в координатах (*T,S*) сприяє успішному проведенню термодинамічного аналізу і є дуже корисним при вивченні